#### **DEVELOPERS** LIVE

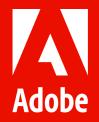

# AEM Assets Cloud Service – Bulk Import tool

Jun Zhang | Senior Computer Scientist Kaushal Mall | Engineering Manager

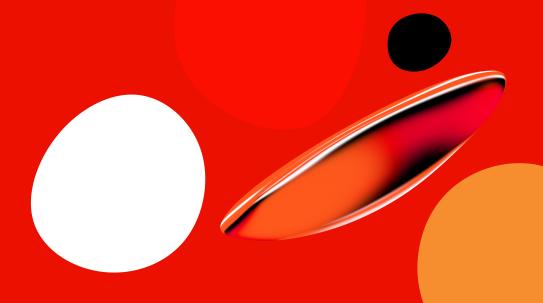

## Agenda

- Bulk Import tool overview
- Best Practices
- Architecture
- Demo
- Q&A

#### **Asset 30 Pillars**

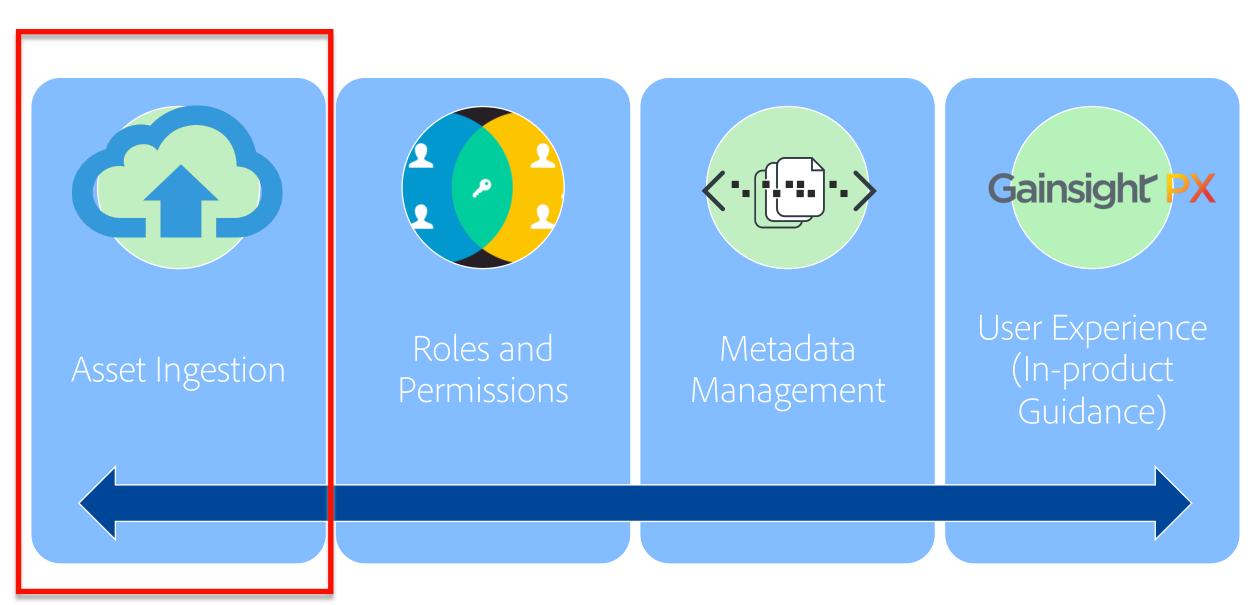

#### **Bulk Import tool**

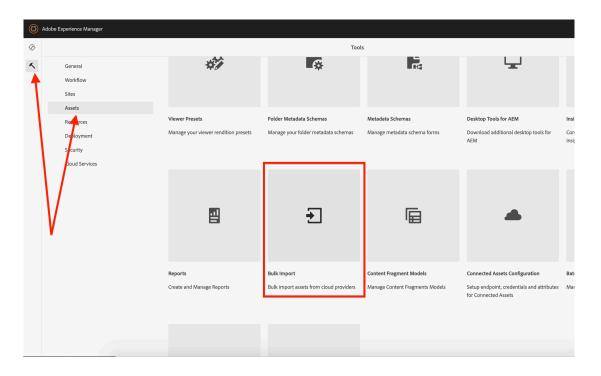

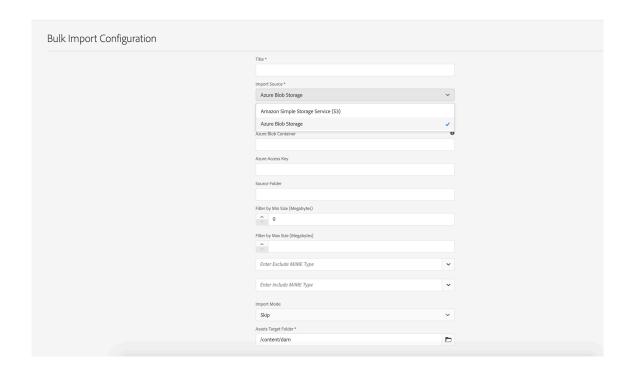

- Located under Tools > Assets > Bulk Import
- Currently supports Azure Blob or Amazon S3
- Behavior controlling properties like size, mime type, import mode

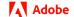

### Bulk Import tool - Running

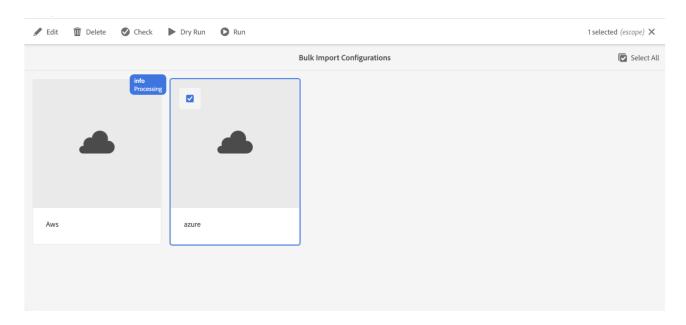

| Button      | Config broken             | No Job   | Job succeeded&failed | Job running&queued      |
|-------------|---------------------------|----------|----------------------|-------------------------|
| Edit        | V                         | V        | <b>~</b>             | ×                       |
| Delete      | V                         | V        | <b>~</b>             | ×                       |
| Check       | ×                         | V        | <b>~</b>             | ×                       |
| Dry Run     | ×                         | V        | <b>~</b>             | ×                       |
| Run         | ×                         | <b>V</b> | <b>~</b>             | ×                       |
| Stop        | ×                         | X        | ×                    | $\overline{\checkmark}$ |
| Job Status  | ×                         | ×        | <b>~</b>             | <b>▽</b>                |
| View Assets | * if target folder exists |          |                      |                         |

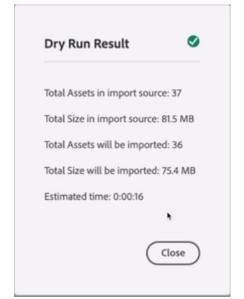

• Not all buttons are available on the created configs

#### Bulk Import tool – In Progress

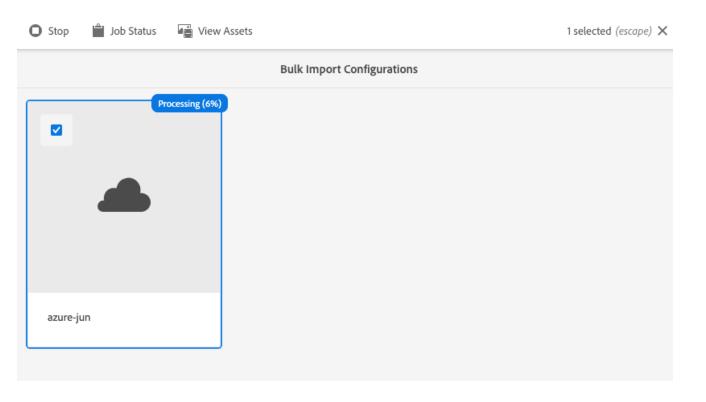

- Progress Indicator
- Job Status UI

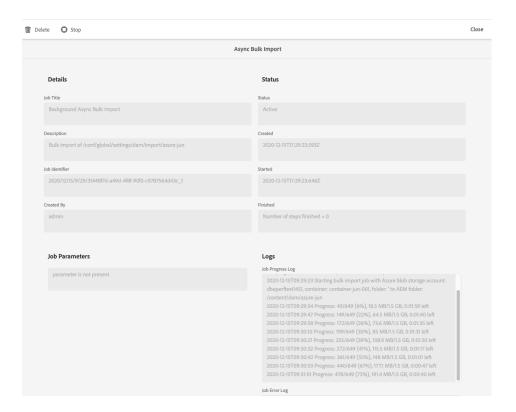

### Bulk Import tool – Importing

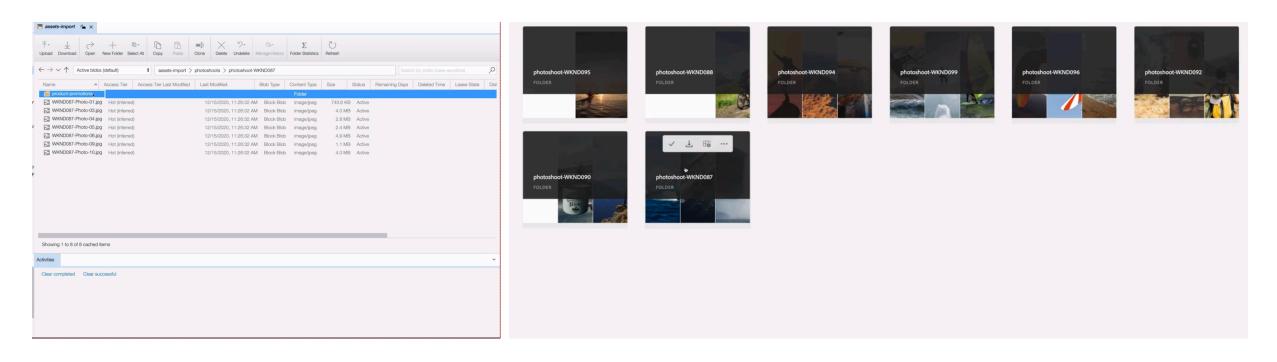

- The tool mirrors the folder structure in the cloud provider storage
- AEM specific asset processing

#### Bulk Import tool – Best Practices

- Only available to administrators
- Use the Check button to check if there is any connection issue
- Use the Dry Run button to get your estimates
- Import mode configuration can be your friend skip, replace, create version
- The folder & asset names are sanitized to be AEM friendly
- Smaller batches FTW!

#### Assets Bulk Ingestion Performance\*

\*based on our tests

~20,000 assets/hour

~23 TB of real customer data

0 downtime

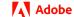

#### Bulk Import tool - Architecture

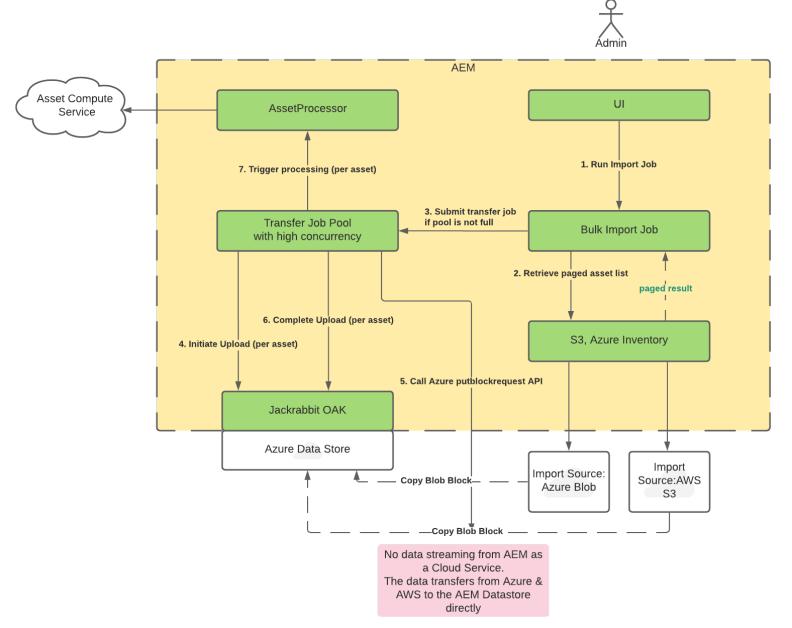

# Demo!

Q&A

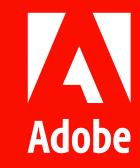